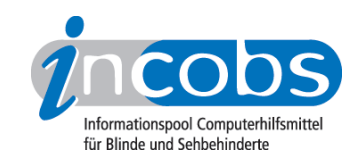

## Januar 2010 Mac OS X mit VoiceOver - eine Lösung für Blinde?

von Michaela Freudenfeld

Das Betriebssystem Mac OS X aus dem Hause Apple ist dem Windows-System rein äußerlich sehr ähnlich. Es öffnet Anwendungen in Form von Fenstern, arbeitet mit Menüs, hat mit dem "Schreibtisch" einen windowsähnlichen Desktop, verfügt über eine Art Taskleiste ("Dock") zum schnellen Programm- und Dokumentenzugriff und ist weitgehend mit der Tastatur bedienbar.

Für Blinde interessant ist der systemeigene und damit fast ohne Zusatzkosten verbundene Screenreader VoiceOver. Er ist seit der Betriebssystemversion 10.4 "Tiger " standardmäßig beim Mac dabei und kann bereits beim Login über einen einfachen Kurzbefehl aktiviert werden. Eine englische Sprachausgabe wird mitgeliefert, eine deutsche Version muss für ca. 50 € zusätzlich erworben werden. Parallel kann über USB oder Bluetooth eine Braillezeile angeschlossen werden, bis zu 30 verschiedene Modelle sind einsetzbar.

Im sogenannten VoiceOver-Dienstprogramm kann man diverse Screenreadereinstellungen vornehmen, zum Beispiel zur Ausführlichkeit der Ausgabe, Aussprache von Elementen, Ansage von Hilfetexten und vieles mehr. Für PC-gewohnte Nutzer ist die Bedienung mit einer Umgewöhnung verbunden. So werden zum Beispiel alle VoiceOver-Befehle zur Steuerung des Screenreaders durch die Tastenkombination Ctrl+Alt eingeleitet. Diese Kombination kann man dauerhaft aktivieren, damit eine Hand zum Lesen an der Braillezeile frei ist. Die Einrastfunktion ist aber auch hilfreich, wenn man über einen längeren Zeitraum nur Screenreader-Befehle ausführen möchte (z.B. bei der Arbeit im Internet).

## ■ Praktische Anwendung von VoiceOver

Wir haben uns VoiceOver von einem Experten vorführen lassen. Stichprobenartig führte er auch einige typische Arbeitsvorgänge aus unseren Testinstrumenten für Windows-Screenreader durch, z.B. das Erfassen eines Text-Dokuments oder Arbeitsabläufe in der Dateiverwaltung.

In dieser Vorführung zeigte sich VoiceOver erstaunlich stabil. Die Begleitung machte einen zuverlässigen Eindruck, es gab kaum Fokusverluste. Insgesamt vermuten wir bei VoiceOver unter dem Vorbehalt, noch keinen richtigen Test durchgeführt zu haben, einen funktionstüchtigen und zuverlässigen Screenreader. Zumindest in den Programmen, die uns damit gezeigt wurden. Denn der Haken an der Sache ist: Die Auswahl der mit VoiceOver bedienbaren Anwendungen ist zurzeit noch sehr beschränkt. Gut bedienbar scheinen einige der mit dem Mac mitgelieferten Programme zu sein, wie etwa ein Mac-eigenes E-Mail-Programm ("Mail"), der Internet-Browser Safari, ein Programm zum Erfassen von PDF-Dateien ("Vorschau"), die Musikverwaltung iTunes sowie TextEdit, eine Textverarbeitung mit ähnlichem Funktionsumfang wie WordPad von Windows.

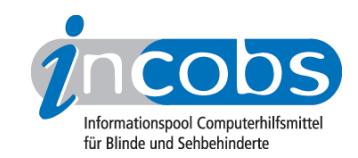

## **n Probleme mit externen Programmen**

Programme von externen Entwicklern und Anbietern, wie zum Beispiel Microsoft, weisen häufiger Einschränkungen der Zugänglichkeit auf, als Apple-eigene Produkte. Das gilt ferner für OpenOffice, auch hier gibt es zurzeit noch Probleme in der Zugänglichkeit, und das Office-ähnliche Paket iWork von Apple mit umfangreicher Textverarbeitung, Tabellenkalkulation und Präsentationsprogramm. Gerade auf solche Programme ist man im Berufsleben aber angewiesen. Wenn man sie selbst nicht nutzt, dann nutzen Kollegen, Projektpartner oder Kunden sie, wie etwa das weitverbreitete Word, mit dem TextEdit zurzeit noch erhebliche Kompatibilitätsprobleme hat.

## **n** Unser Fazit

VoiceOver macht einen erstaunlich guten Eindruck. E-Mail, Internet und eine Auswahl der betriebssystemeigenen Anwendungen erscheinen gut nutzbar. Einfache Textverarbeitung kann man durchführen, man darf aber keine Ansprüche an die Kompatibilität mit gängigen Anwendungen wie Word haben. Durch die noch fehlende Anpassung an gängige Anwendungen ist das System insgesamt für den professionellen Einsatz aber leider noch nicht empfehlenswert.